## **teltarif.de Onlineverlag GmbH**

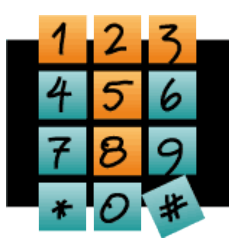

Brauweg 40, 37073 Göttingen, Tel.: +49 (0)551-51 757-0, Fax: +49 (0)551-51757-11, [https://www.teltarif.de/presse/,](https://www.teltarif.de/presse/) presse@teltarif.de

06.08.2018

### **So übertragen Sie Fotos vom Android-Smartphone auf den PC**

Bluetooth, USB oder Speicherkarte: Es gibt verschiedene Übertragungsmethoden

Berlin/Göttingen – Viele Anwender halten mit ihrer Smartphone-Kamera schöne Erinnerungen fest. Vor allem in der Urlaubszeit sammeln sich viele Fotos an. Um den Handy-Speicher zu entlasten und Daten zu sichern, sollten Nutzer regelmäßig ihre Fotos vom Handy auf einen Computer oder Laptop übertragen. Dafür gibt es bei Android-Smartphones verschiedene Wege, wie Alexander Emunds vom Onlinemagazin teltarif.de weiß: "Es gibt mehrere Methoden zur Übertragung von Fotos und Videos, die auf unterschiedlichen Schnittstellen basieren. Dazu gehört beispielsweise die Medienübertragung über USB, Bluetooth oder Speicherkarte."

Wer seine Bilder über USB auf einen Computer übertragen möchte, benötigt ein passendes USB-Kabel. Allerdings befinden sich Android-Smartphones und Tablets mit unterschiedlichen USB-Anschlüssen im Umlauf. Damit der Vorgang reibungslos funktioniert, benötigen Handy-Besitzer mit Micro-USB ein Kabel gleichen Formats ebenso diejenigen, die über ein Mobilgerät mit USB-Typ-C-Anschluss verfügen. Emunds erklärt den Kopier-Prozess: "Anwender verbinden beide Endgeräte mit dem entsprechenden USB-Kabel, woraufhin Windows die passenden Treiber installieren sollte. Anschließend entscheidet sich der Nutzer für eine Verbindungsmethode – "Dateioder Medienübertragung'. Erstere ist zu empfehlen, da diese mehr Datei-Formate berücksichtigt. Nun müssen lediglich die Fotos und Videos ausgewählt werden." Diese befinden sich meist im Ordner-Pfad DCIM/Camera. Hat der verwendete PC oder Laptop ein verbautes oder externes Bluetooth-Modul, kann die Medienübertragung auch mittels Bluetooth stattfinden. In Laptops sind solche Funkmodule häufig standardmäßig integriert. Vor der ersten Datei-Übertragung müssen das Smartphone und der Computer einmalig gekoppelt werden. Ist die Bluetooth-Verbindung auf beiden Geräten eingestellt, die Option , sichtbar' aktiv und der Rechner vom Handy gefunden worden, gibt der Anwender seine PIN ein. Wenn diese auf dem PC bestätigt wurde, ist die Verbindung erfolgreich hergestellt. Nutzer können nun über das Teilen-Symbol (drei Punkte, die mit Linien verbunden sind) die auf dem Smartphone gespeicherten Bilder und Videos kopieren – anschließend "Bluetooth' auswählen, Computer suchen und Datei-Übertragung bestätigen. War der Vorgang erfolgreich, sollte die Bluetooth-Verbindung deaktiviert werden, um den Akku zu schonen.

Bilder und Videos vom Android-Smartphone können zudem über eine Speicherkarte auf den PC übertragen werden. Viele Handys verfügen über einen Speicherkarten-Schacht, meistens im Format micro-SD. "Wer die gewünschten Dateien auf der Karte gespeichert hat, nimmt sie aus der 'Schublade' am Gerät mittels SIM-Öffnungs-Tool oder entfernt den Akku-Deckel, um an die microSD-Karte zu gelangen", sagt Emunds. Diese wird nun in einen externen oder in einen im PC oder Laptop integrierten Speicherkartenleser geschoben. Passt keine micro-SD in den Schacht, ist ein Adapter notwendig. In der Regel erkennt der Computer die Karte umgehend als Wechseldatenträger, sodass Anwender die Übertragung sofort starten können.

Weitere Methoden zur Medienübertragung finden Sie hier: [https://www.teltarif.de/han](https://www.teltarif.de/handy/android/foto-auf-pc.html)[dy/android/foto-auf-pc.html](https://www.teltarif.de/handy/android/foto-auf-pc.html)

# **teltarif.de Onlineverlag GmbH**

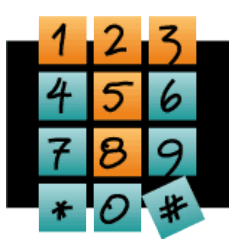

Brauweg 40, 37073 Göttingen, Tel.: +49 (0)551-51 757-0, Fax: +49 (0)551-51757-11, [https://www.teltarif.de/presse/,](https://www.teltarif.de/presse/) presse@teltarif.de

06.08.2018

### **Über teltarif.de Onlineverlag GmbH**

teltarif.de ist bereits seit Beginn der Liberalisierung des Telekommunikationsmarktes 1998 einer der führenden unabhängigen Informationsdienstleister und Vergleicher (Quelle: IVW, Juni 2018). Neben tagesaktuellen News und zahlreichen Ratgebern informiert zudem ein wöchentlicher, kostenloser E-Mail-Newsletter über das Geschehen auf dem Telekommunikationsmarkt.

#### **Informationen für Journalisten**

Gerne können Journalistenkollegen bei Telekommunikationsthemen auf das Expertenwissen von teltarif.de zurückgreifen, zum Beispiel um ihre Artikel mit Tariftabellen oder Ratgeberinhalten zu untermauern. Hierfür stehen die Experten von teltarif.de interessierten Medien sowohl bei der inhaltlichen Gestaltung von Berichten als auch als Interviewpartner zur Verfügung. Darüber hinaus bietet teltarif.de Medienpartnern kostenlose Tariftabellen und weitere Informationen zum Download und Abdruck in Zeitungen oder Zeitschriften:

<https://www.teltarif.de/presse/>bzw.<https://www.teltarif.de/intern/printpartner.html>

Rückfragen und Interviewwünsche richten Sie bitte an:

teltarif.de Onlineverlag GmbH, Brauweg 40, 37073 Göttingen Lisa Hinze Tel: 0551 / 517 57-14, Fax: 0551 / 517 57-11 E-Mail: [presse@teltarif.de](mailto:presse@teltarif.de)